**EEE** 1250

## Homework M3: <u>Matlab Primer</u> [1] Chapters 1 and 2

1. List the output you would get from the following Matlab® commands:

| a) $>> B = zeros(4);$ | b) >> B = rand(1,3); | c) >> B = ones(5,2); |
|-----------------------|----------------------|----------------------|
| >> size(B)            | >> length(B)         | >> length(size(B))   |

- 2. If a = 2, find the value of the following
  a) a(ones(3,4)) b) ones(a) c) zeros(3,a)
- 3. Which of the following Matlab® commands produces valid output (without an error message)? If the output is valid, write what it is.
  a) >> M = [eye(2); zeros(1,2)]
  b) >> M = [zeros(1), zeros(1,1); ones(2)]
  c) >> M = [zeros(2,1); eye(2,1)]
  d) >> M = [zeros(2), ones(2,3)]
- 4. Given t = 0: 0.1: 2\*pi, list the exact code you would enter at the command prompt in Matlab® to compute the following functions for all values of *t* using only one command:

a) 
$$\sqrt{5t}$$
 b)  $e^{-1/t}$  c)  $\frac{3 + \ln(4t)}{7 * (3 + |\tan(3t) - 2|)}$ 

where  $\ln = \log_e$  and |x| is absolute value

5. Given t = 0: 0.001 : 0.1, list the exact code you would enter at the command prompt in Matlab® to compute the following function for all values of *t* using only one command:  $5e^{-t/0.01}\cos(2\pi \cdot 100t) - 5e^{-t/0.01}\sin(2\pi \cdot 100t) + 10$ 

For the problems 6 through 8 and 10, use the following definition of matrix A:

>> A = magic(3)

- 6. Find the results of executing the following Matlab® commands:
  a) >> min(A(1:2,2:3))'
  b) >> sort(A')
  c) >> sum([sum(A(1:2,:));sum(A')])
- 7. Find the results of executing the following Matlab® commands: a) >> find(A<=3) b) >> A>2 c) >> A(A>2) d) >> A((A>2)+1)
- 8. Answer the following questions and explain your answers.
  - a) What property of A causes the equation A(A') = A(A)' to be valid?
  - b) What is the value of A(A(2,1))?
  - c) What is the value of A(A(2,1),A(2,1))?
  - d) What is the value of A after the following command: >> A(min(A)) = []

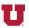

- 9. Write a display command to output the following message: Matlabs' transpose symbol is ' (Hermitian transpose)
- 10. Write down Matlab® commands to build a string with the following contents:
  - a) A(1,:) =
  - b) Left square bracket
  - c) The values in A(1,:) separated by commas
  - d) Right bracket

Note: do Not figure out what A(1,:) is and use those numbers. Instead, have Matlab® convert the values in A(1,:) into strings using str2num().

**REF:** [1] The Mathworks, Inc, *Matlab*® *Primer*, Natick, MA: The Mathworks, Inc, 2012.

Selected answers: